**ROTINA 1503**

### **Sumário**

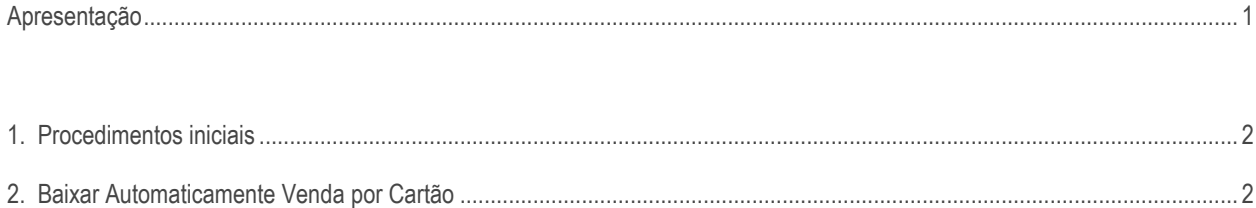

## **Apresentação**

O processo da conciliação de cartão de crédito será realizado na rotina **1503 – Baixar Automaticamente Vendas por Cartão** permitindo fazer a manutenção e baixa do caixa do contas a receber. Somente será realizada a baixa se o acerto do caixa na rotina **410 – Acerto de Carga/Caixa** ou **6019 – Acerto de Caixa** estiver concluído.

Este tutorial irá orientar o usuário a realizar baixa automática de venda por cartão.

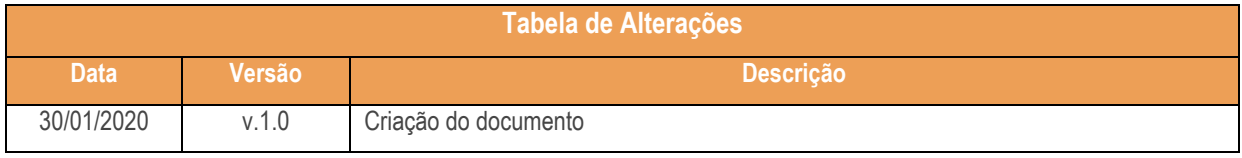

## **1. Procedimentos iniciais**

Para utilizar o processo de baixa automática de venda por cartão será necessário o seguinte procedimento inicial

- Atualizar as rotinas:
	- **1503 – Baixar Automaticamente Vendas por Cartão**, a partir da versão 29.0.19.004
	- **410 – Acerto de Carga/Caixa**, a partir da versão 29.0.37. 003
	- **6019 – Acerto de Caixa,** a partir da versão 29.0.10.008

# **2. Baixar Automaticamente Venda por Cartão**

Para realizar o processo baixar automaticamente venda por cartão, efetue os seguintes procedimentos:

- 2.1 Acesse a rotina **1503 – Baixar Automaticamente Vendas por Cart**ão.
- 2.2 Clque o botão **Importar Arquivo**;.

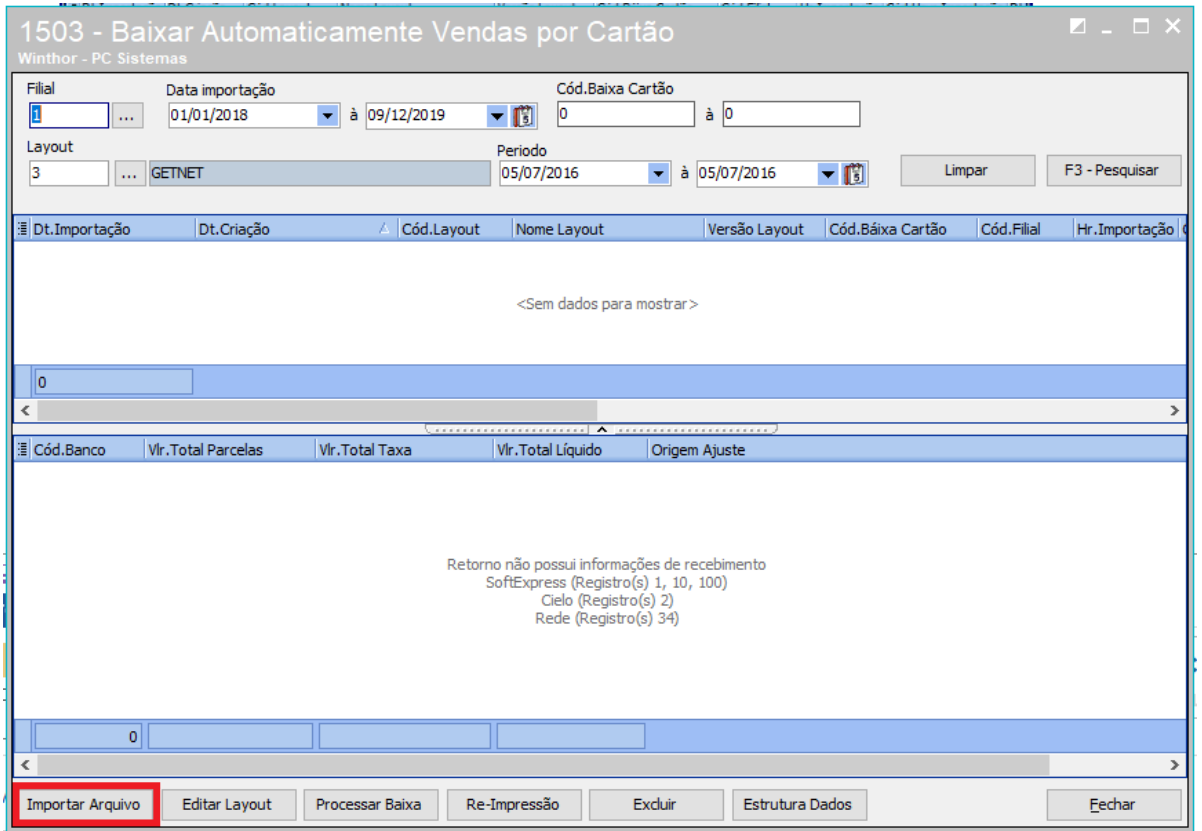

Página **3** de 7

Observações:

- **Editar Layout:** realiza a edição de layout para o processo de conciliação de cartão de crédito para que seja possível realizar a manutenção e baixa das contas a receber.
- **Re-Impressão:** realiza a reimpressão da baixa processada.
- **Excluir:** realiza a exclusão de baixa.
- **Estrutura Dados:** realiza a atualização de dados do banco.
- 2.3 Preencha os campos **Filial** e **Layout;**
- 2.4 Selecione o arquivo de retorno deseja, em seguida clique no botão **Importar**;

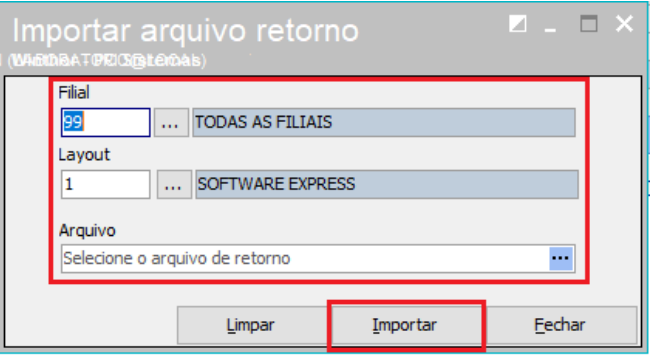

- 2.5 No campo **Data importação**, informe a data;
- 2.6 Verifique os outros filtros (Filial, Cód. Baixa Cartão, Layout, Periodo);
- 2.7 Clique no botão **Pesquisar;**

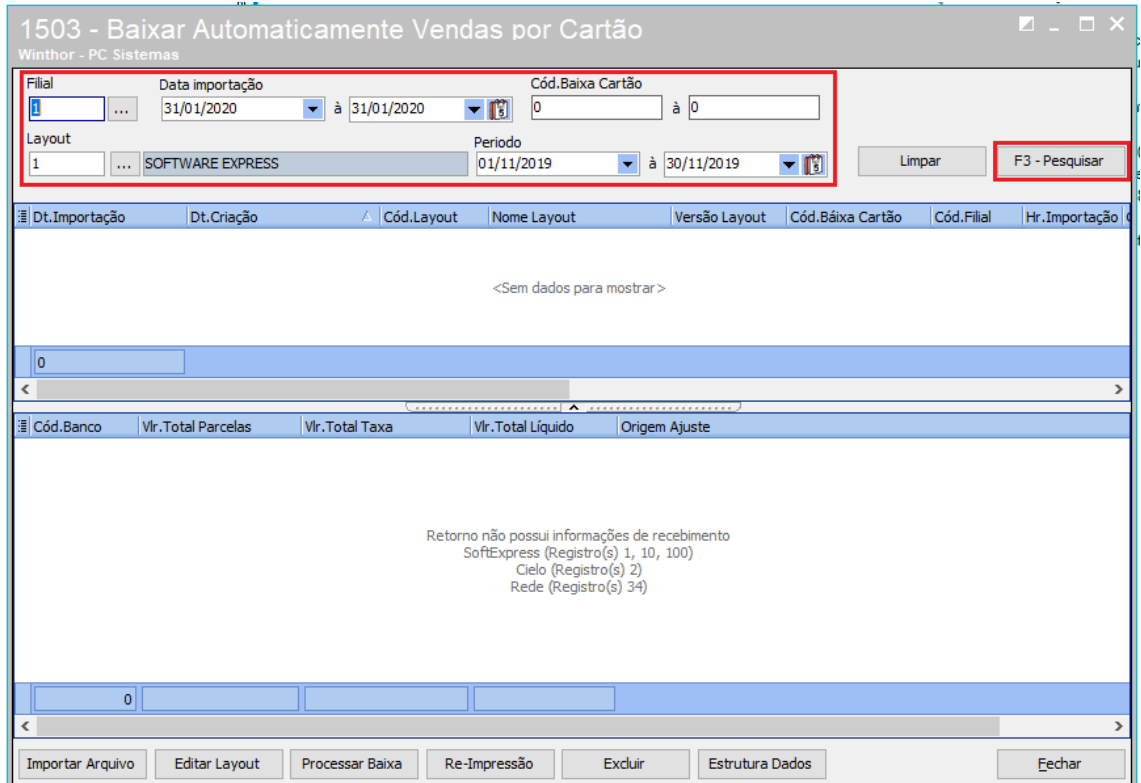

### **ROTINA 1503**

2.8 Selecione o título desejado, em seguida clique no botão **Processar Baixa.**

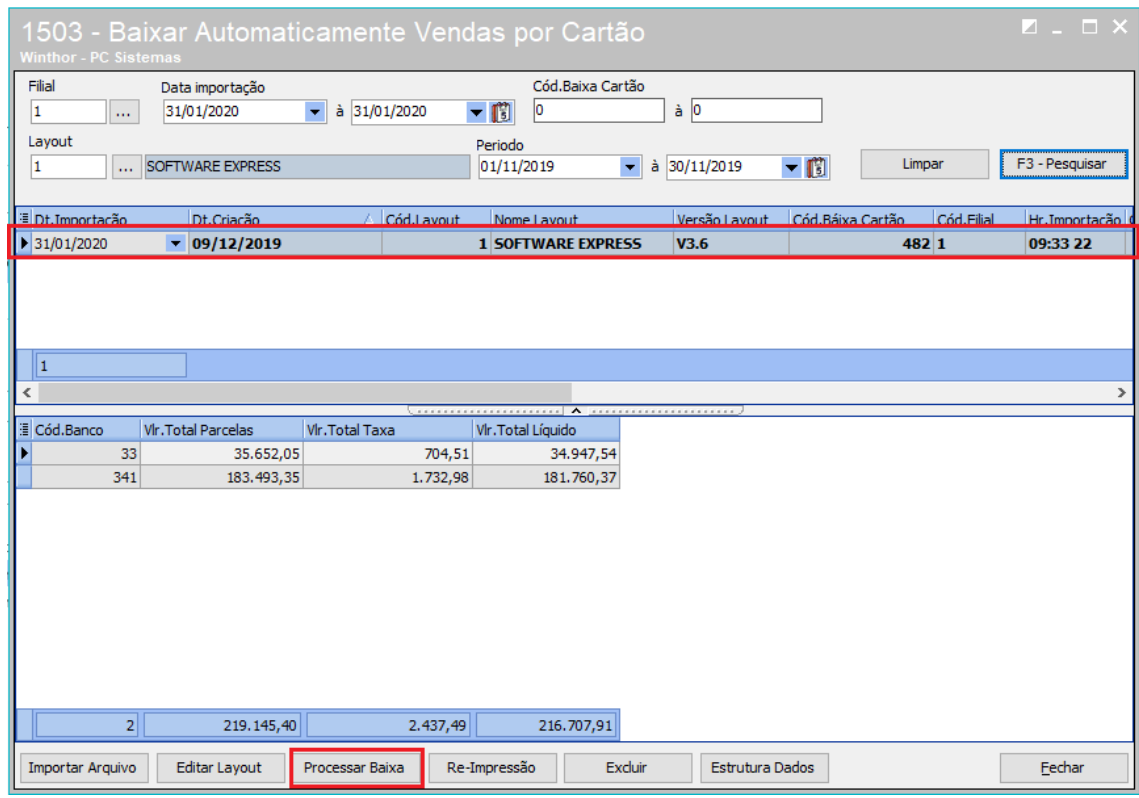

**Observação:** algumas situações serão listadas nesse arquivo, como: títulos baixados, cliente cartão não poderá ser consumidor final, código da operadora não cadastrado, título não localizado, não realizado o fechamendo do título na rotina **410** ou **6019,** título em duplicidade, pronto para baixa, diverfência do valor líquido.

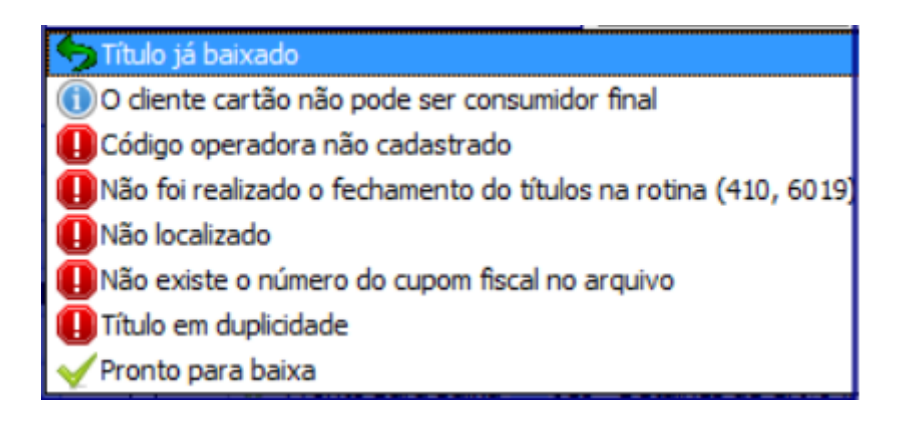

Sistemas – v. 1.0 - Data:  $30/01/2020$ 

Capacitação Continuada: A PC Sistemas disponibiliza soluções em treinamento, atrasvés de modalidades de ensino que vão ao encontro da necessidade específica do cliente,<br>buscando satisfazer seu objetivo na relação de invest todos os centros de Treinamentos da PC ou na empresa do cliente (In Loco). Conheça nossos programas de capacitação continuada, acessando o site www.treinamentopc.com.br

## 2.9 Selecione o título com a situação **Pronto para Baixa,** em seguida clique no botão **Baixar Selecionados.**

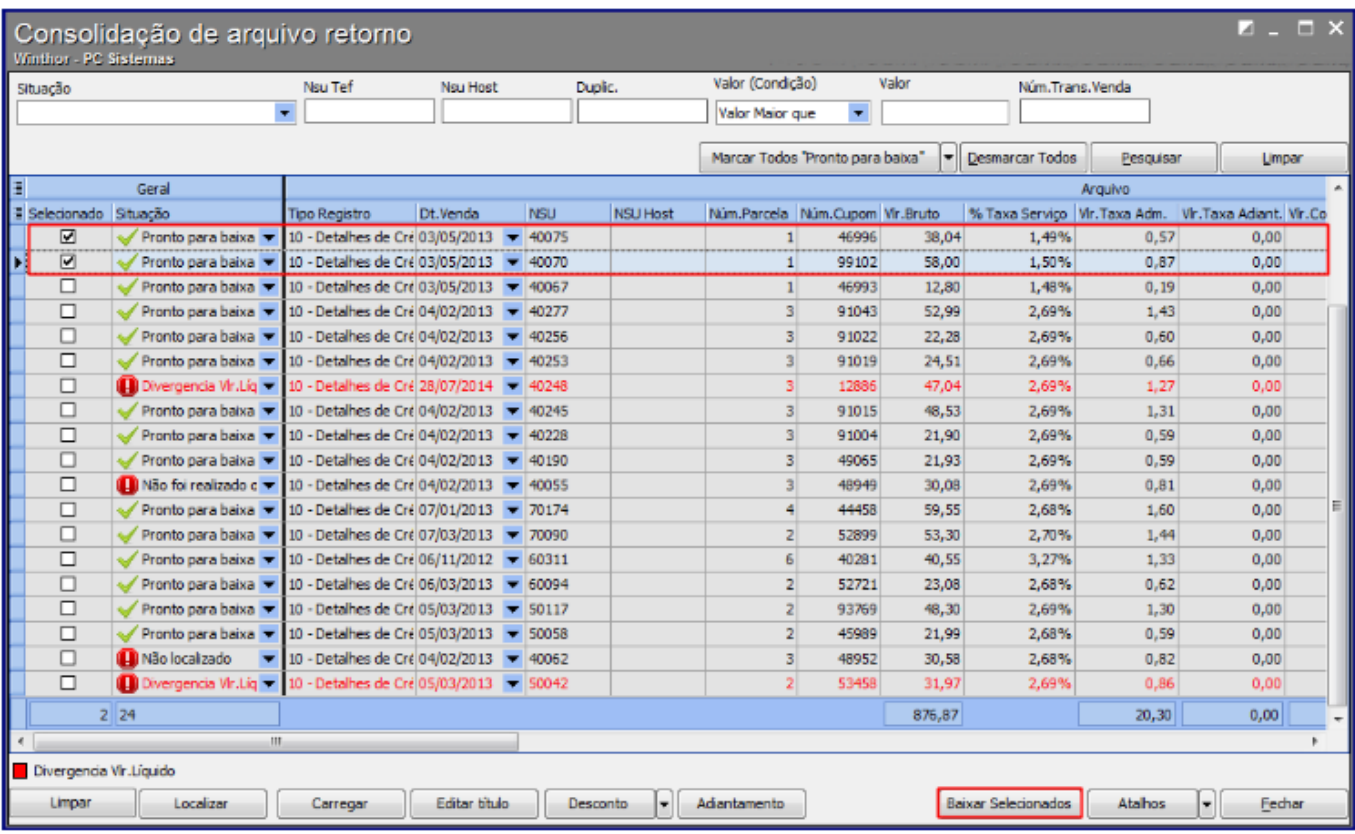

2.10 Preencha os campos **Caixa/Banco** e **Moeda,** em seguida clique no botão **Confirmar.**

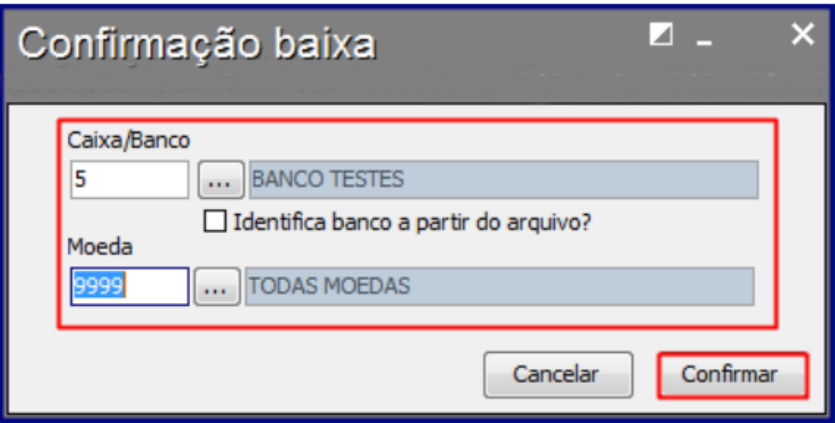

dos os direitos reservados. - PC Sistemas - v. 1.0 - Data: 30/01/2020

2.11 Será apresentada tela informando que o processamento foi concluído com sucesso**.**

2.12 Clique no botão **Ok.**

2.13 Selecione o tipo de impressora, em seguida clique no botão **Confirmar.**

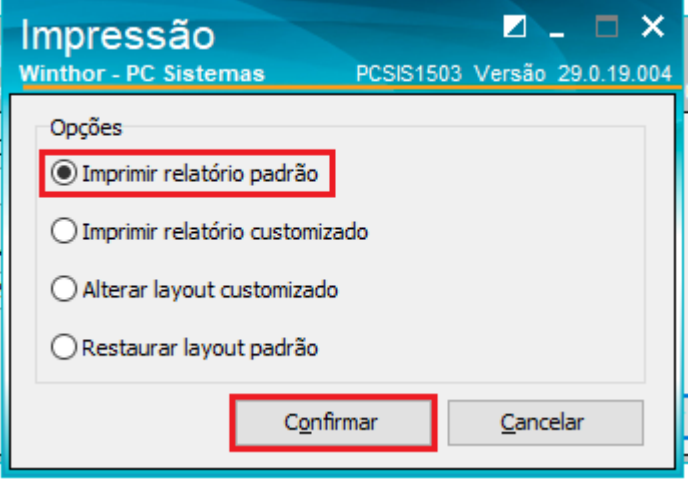

2.14 Será apresentada a tela de relatório para conferência.

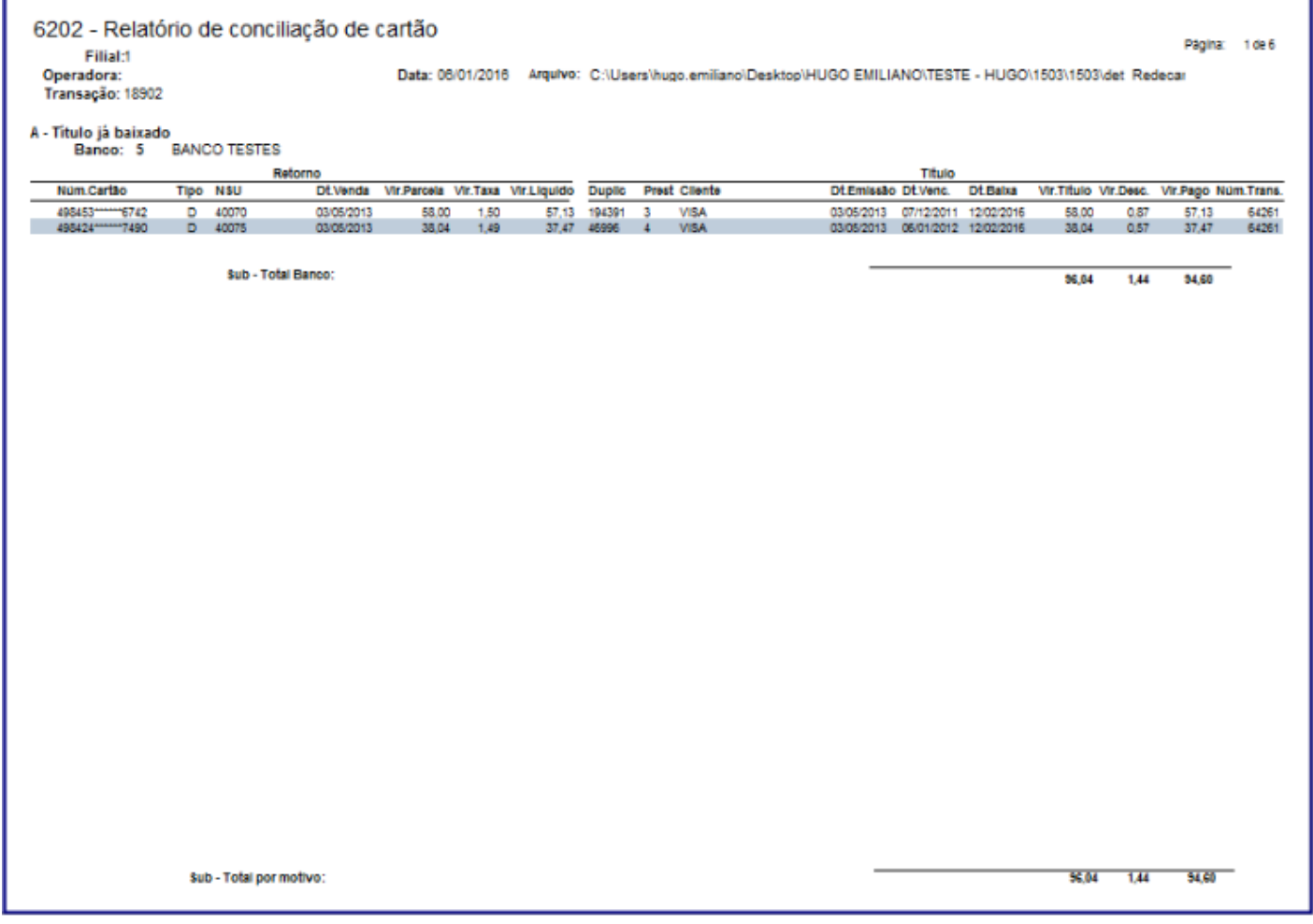

os direitos reservados. - PC Sistemas - v. 1.0 - Data: 30/01/2020

 **ROTINA 1503**

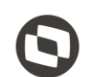

Mantenha o **WinThor Atualizado**, assim você proporciona o crescimento da sua empresa através de soluções criadas especialmente para o seu negócio!

Estamos à disposição para mais esclarecimentos e sugestões.

**Fale com a PC:** [www.pcsist.com.br](http://www.pcsist.com.br/) **Central de Relacionamento** - (62) 3003-2111

os direitos reservados. - PC Sistemas - v. 1.0 - Data: 30/01/2020